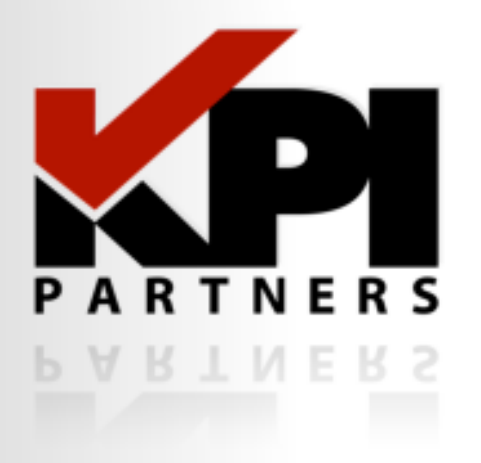

# Advanced MetaDataTopics

Jeff McQuigg Sr. Architect, KPI Partners

Oracle Open WorldOctober 2, 2011

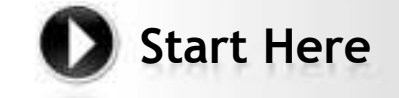

Contact Us510.818.9480 | www.kpipartners.com © KPI Partners Inc.

**Membership Special:** Join by October 15 to become a member for only \$99!

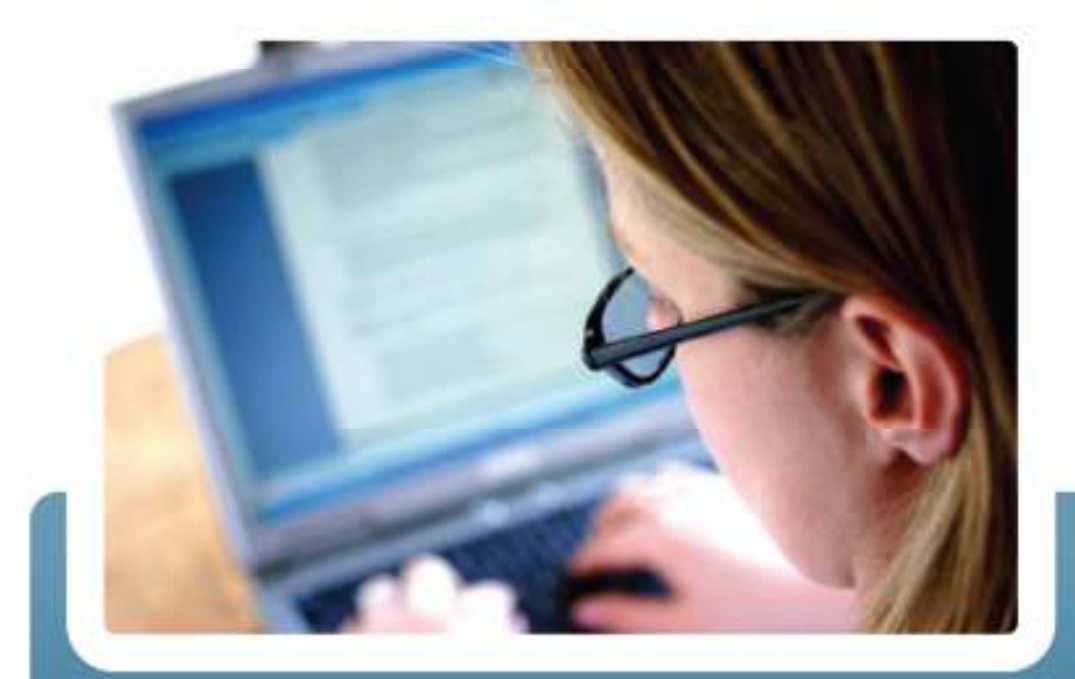

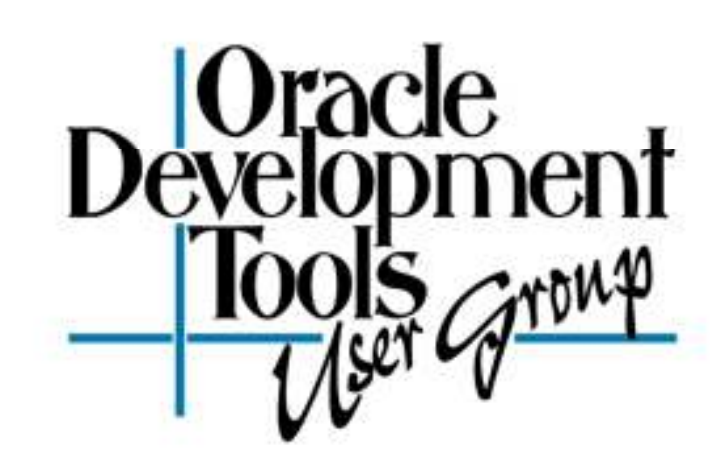

### www.odtug.com

# **A Real World User Group For Real World Developers**

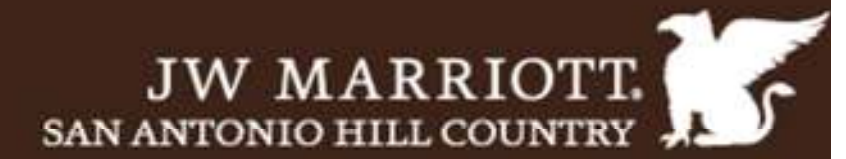

### **REGISTER TODAY!**

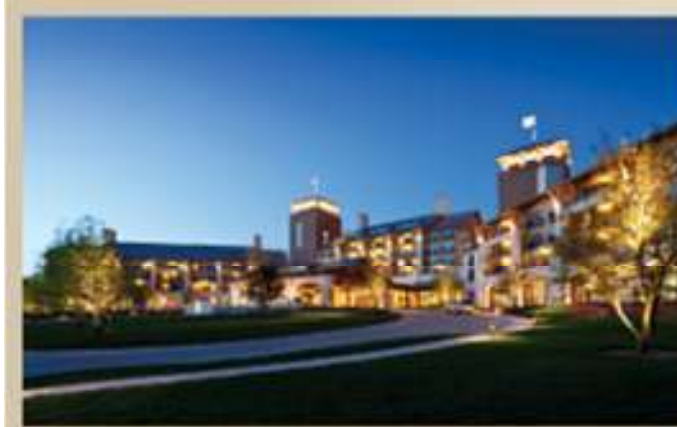

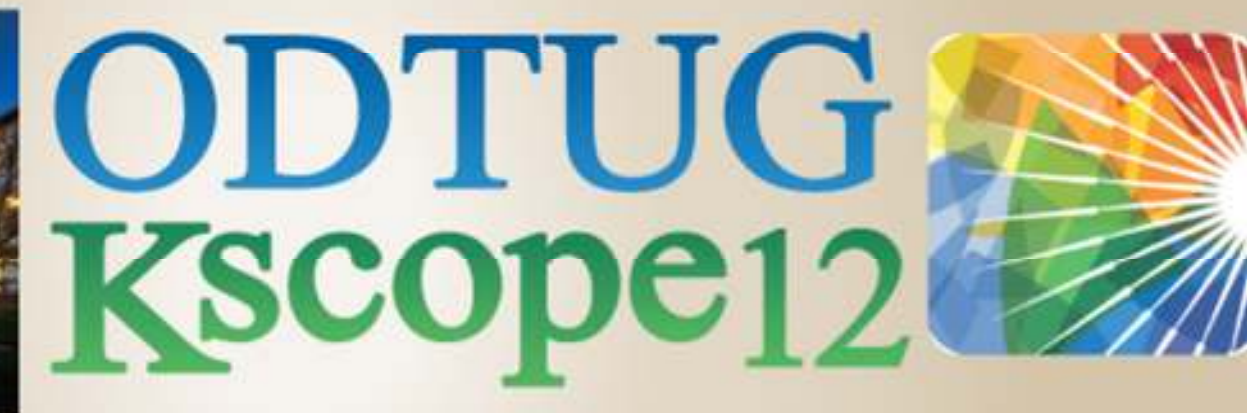

### SAN ANTONIO, TEXAS • JUNE 24-28

**Application Express • Database • Developer's Toolbox**<br>Business Intelligence • Essbase • Hyperion Applications **Hyperion Business Content \*** Fusion Middleware

5110.819.9480 | www.kscopel2.com

## KPI - The Leader

### The Most Experienced Oracle BI & EPM Partner

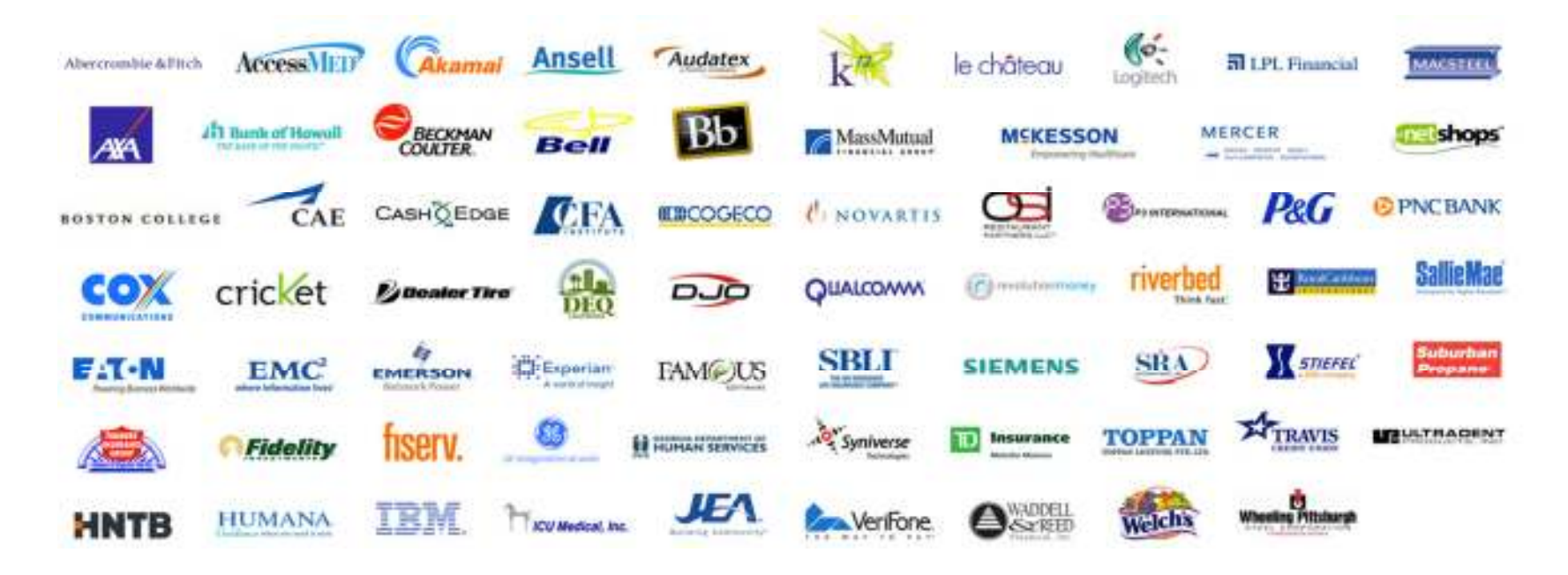

200 Consultants, 115 Customers, Over 350 BI Projects

© KPI Partners, Inc. www.kpipartners.com

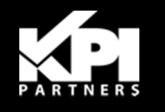

### Introduction

- Focus on a few OBI RPD MetaData modeling<br>challenges challenges
- Medium to advanced skill level
- **Deep dives for thorough understanding** 
	- $\bullet$ Not a "Tips & Tricks" session!
- Supports 10g & 11g

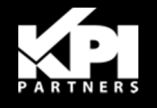

## **About Jeff McQuigg**

п Senior Architect at KPI Partners

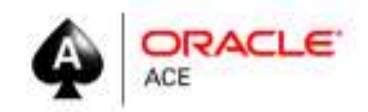

- p. 9 years OBI consulting experience, 18 DW & BI years overall
	- •Personally involved with over 35+ OBI projects, covering every role
- p. BI & OBI thought leader:
	- •Best Practices BI blog at **GreatOBI.WordPress.com**
	- Moderator on *ITToolbox.com* and *OBIEE Enterprise Methodology*  •*Group*
	- Frequent Oracle Open World Speaker •
- þ. Kicking off world's largest HR Analytics project tomorrow!
- **Personal**: My nearly 3,000 bottles of beer are on display at **www.BrewPalace.com**

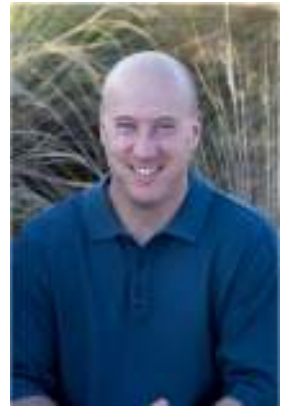

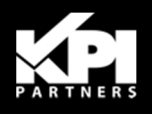

## Agenda

- Combo Tables
- $\blacksquare$ Make Dims & Facts Reach
- Non-Conformed Dimensions
- Canonical Time
- Selecting a Logical Table Source
- Controlling Join Paths

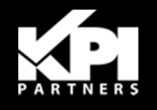

### **Combo Tables**

Table containing both measures and attributes

- Cuts down on # tables Ξ
- $\blacksquare$ Easier ETL
- **Fewer Joins for Queries**
- **Encountered heavily in source** Ξ 3NF modeling - "Real Time" Reporting

Common for degenerate keys

### **Plan:**

 Convert 1 Physical table into a Logical Star model in OBI

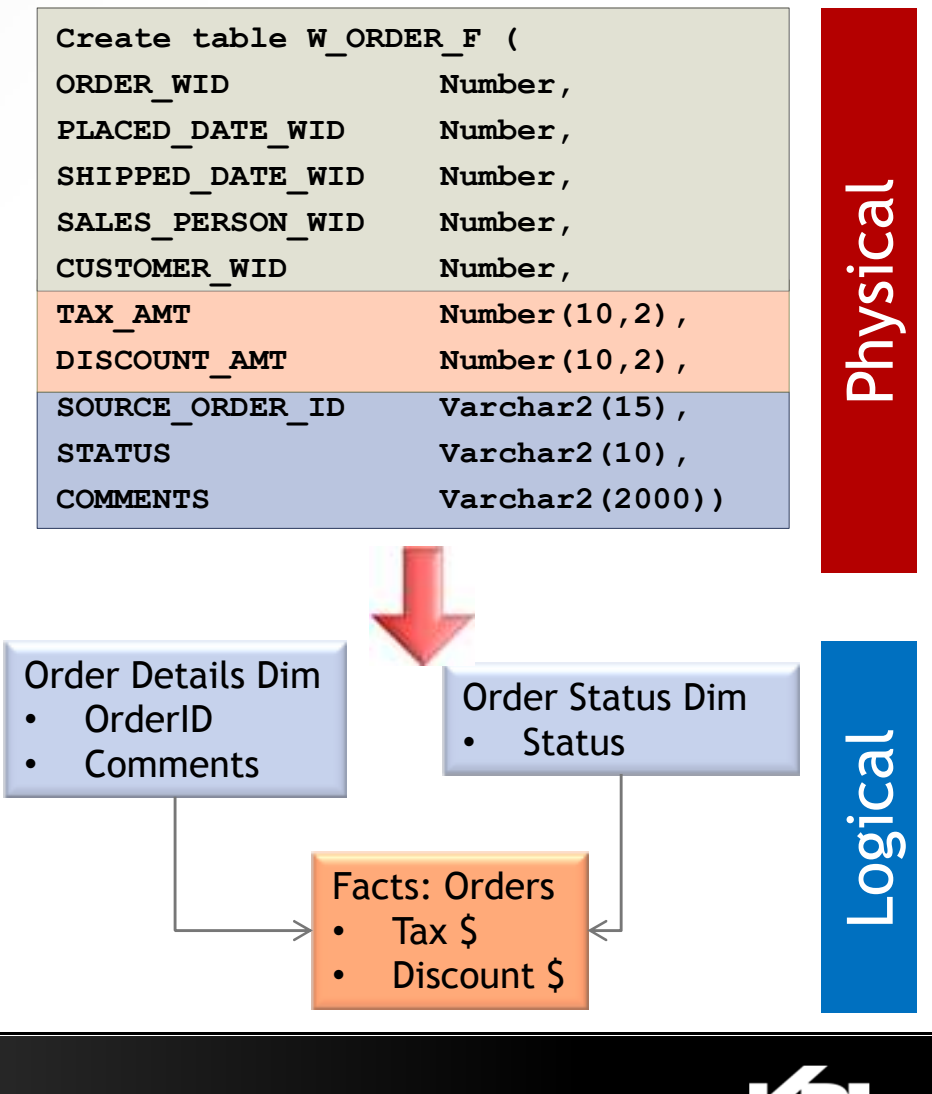

## **Combo Tables**

Use one physical alias

Do not make separate п aliases!

Follow modeling rules:

- п Only aggregated metrics in the Fact table
- Put attributes into Dim table(s)

Resulting SQL is perfect

Avoid self-joins!

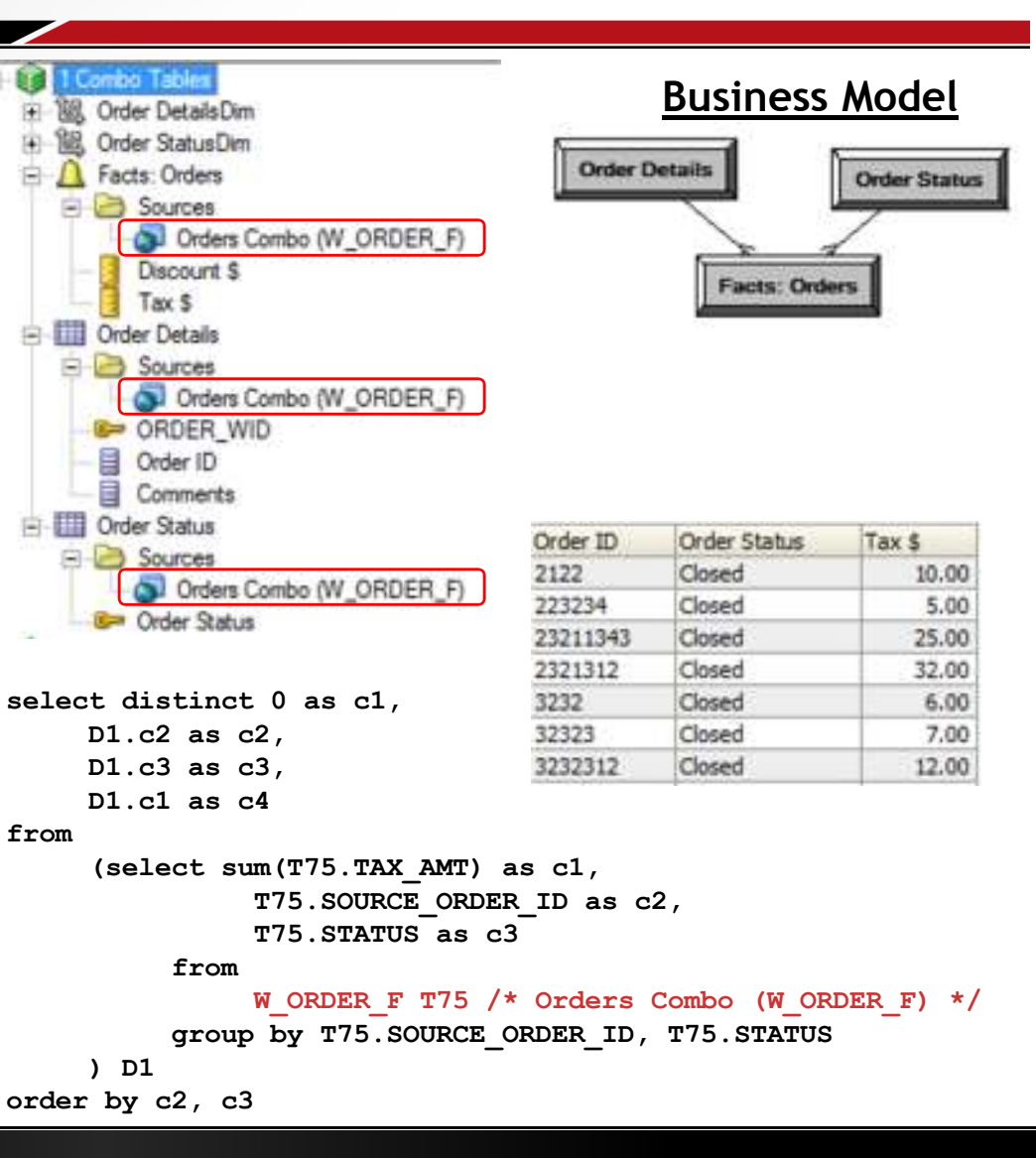

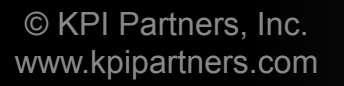

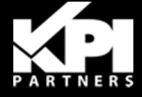

## **Making Dims & Facts Work Together**

No direct link between Logical Table Sources

- LTSs have to link to work
- However a 3rd table completes the link

Adding the W\_ORDER\_F table to one of the Logical Table Sources (LTS) will make then link

*But to which Logical Table Source?*

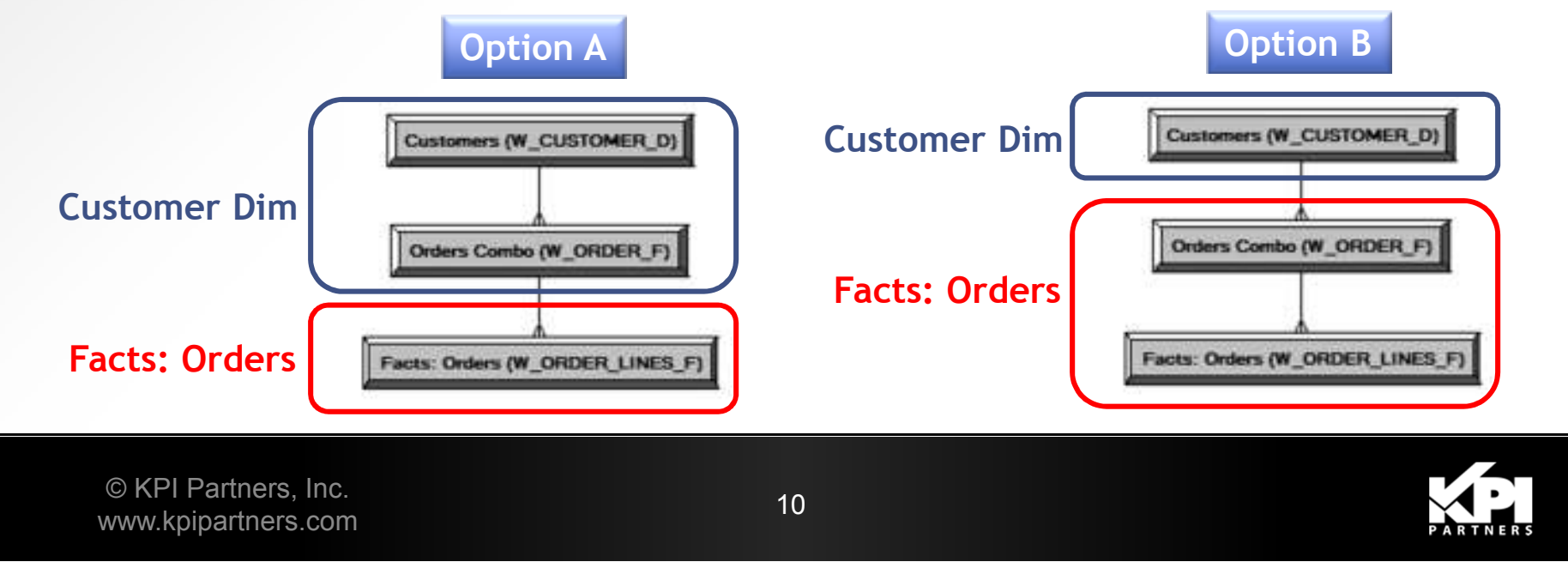

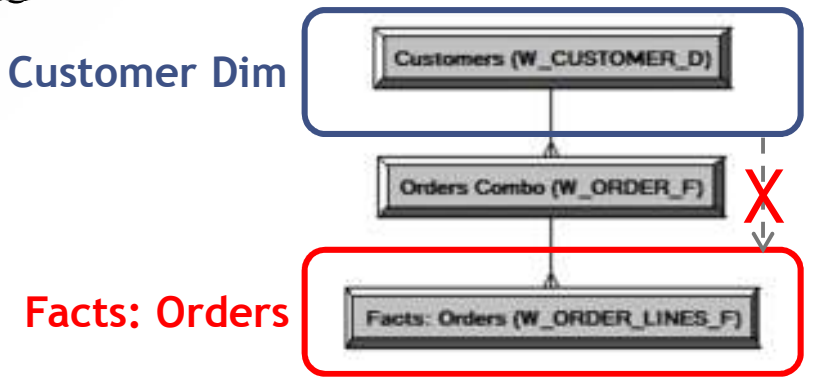

### **Making Dims & Facts Work Together**

#### Option A – Add to Customers

#### Customers (W. CUSTOMER, D) Name:

Disabled

**Dimension Browse** 

#### Map to these tables:

"Il "OraDB".."JEFF"."Orders Combo (W\_ORDER\_F)" ""OraDB".."JEFF","Customers (W\_CUSTOMER\_D)"

#### **Select Customer.Name:**

select distinct T321.CUSTOMER\_NAME as c1 from W\_CUSTOMER\_D T321 /\* Customers (W\_CUSTOMER\_D) \*/ ;

#### Option B – Add to Facts

Name: Facts: Orders (W ORDER LINES F)

Disabled

#### Map to these tables:

"OraDB".."JEFF"."Facts: Orders (W\_ORDER\_LINES\_F)" "1"OraDB".."JEFF"."Orders Combo (W\_ORDER\_F)"

select distinct T321. CUSTOMER NAME as c1 from W\_CUSTOMER\_D T321 /\* Customers (W\_CUSTOMER\_D) \*/ ;

Dimension Browse

#### **Select Customer.Name, Facts:Order.Order Amt:**

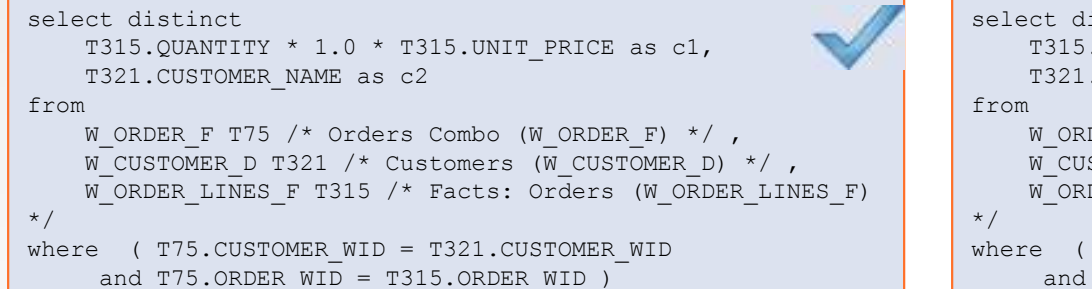

### **Select Customer.Name, Facts:SRs.#SRs:**

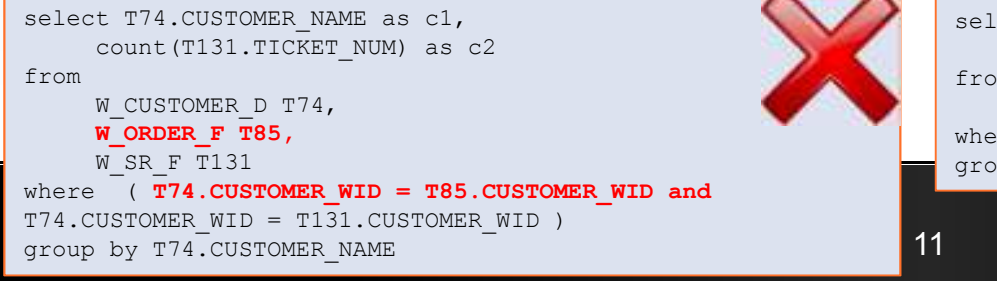

select distinct T315.QUANTITY \* 1.0 \* T315.UNIT\_PRICE as c1,T321.CUSTOMER NAME as c2 W\_ORDER\_F T75 /\* Orders Combo (W\_ORDER\_F) \*/ , W\_CUSTOMER\_D T321 /\* Customers (W\_CUSTOMER\_D) \*/ ,W\_ORDER\_LINES\_F T315 /\* Facts: Orders (W\_ORDER\_LINES\_F)

```

where ( T75.CUSTOMER_WID = T321.CUSTOMER_WID and T75. ORDER WID = T315.ORDER WID )
```
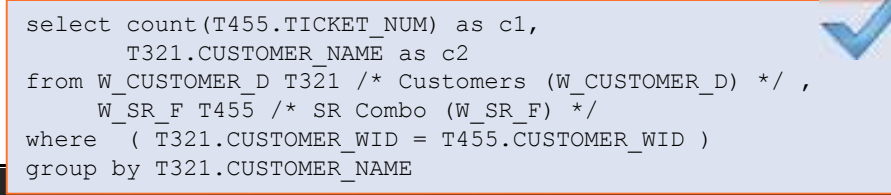

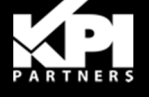

## **Making Dims & Facts Work Together**

OBI will frequently add lower grains to queries when in the same LTS

 $W$  ORDERS F is lower grain than ш W\_CUSTOMER\_D

Safe: Adding a higher grain

 $W$  ORDERS F is higher grain than п W\_ORDER\_LINES\_F

### *"Extend the reach of the Fact"*

- П Reach more dimensions
- П Denormalizing FKs
- П Think of adding Sockets

This is how you would build it in the first place:

**Create table W\_ORDER\_LINES\_F (**

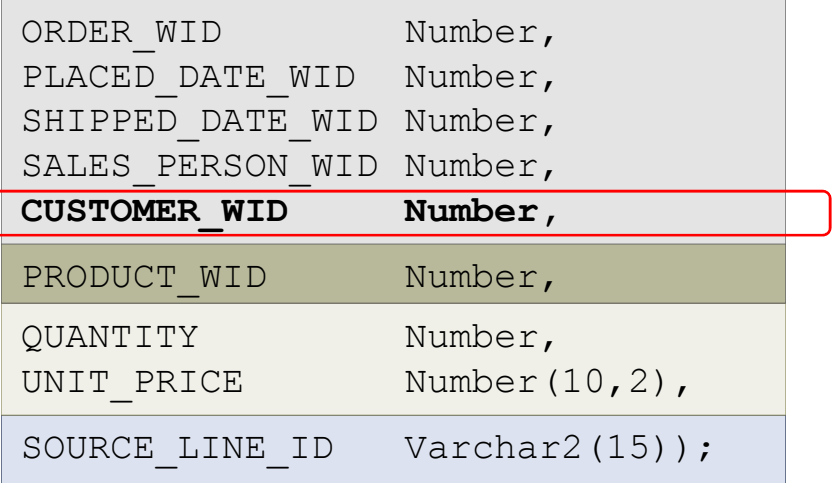

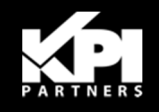

### Scenario:

- **Multiple fact tables in a** query
- A dimension only works with one of the facts
- Report does not work!

#### - Selected Columns

Double dick on column names in the Subject Areas pane to add them to the sorting, or delete by clicking or hovering over the button next to its name.

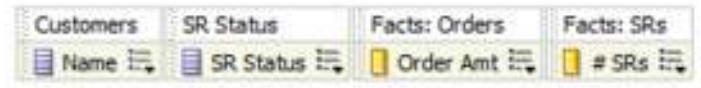

#### E Filters

Add filters to the analysis criteria by clicking on Filter option for the specific clicking on add button after selecting its name in the catalog pane.

SR Status is equal to / is in Open

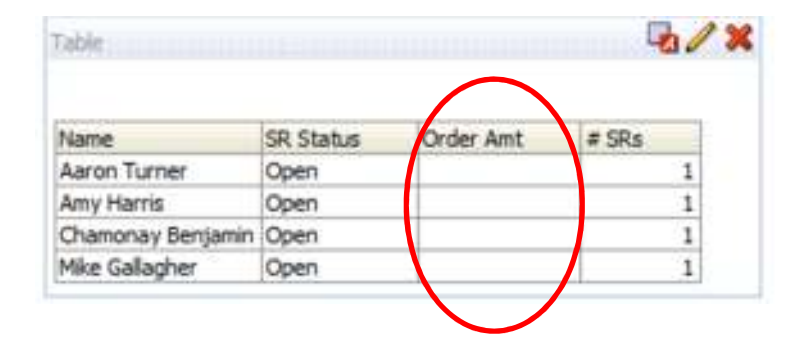

- Why?
- Basic Structure of the request is:
	- •Customer, SR Status, Order Amt, # SRs
- OBI breaks it down as:
	- 1. # SRs *by* Customer and SR Status
	- 2. Order Amt *by* Customer and SR Status
- Model does not support Order Amt by SR<br>Status **Status**

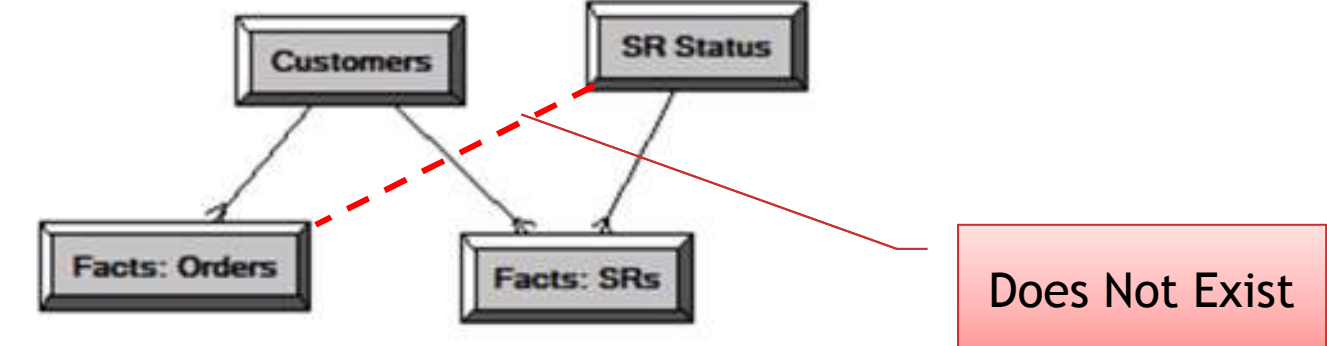

### Solution #1: Fake a physical join between the two tables

- Cartesian Product •
- $\bullet$ "Tricking OBI"

### Add to Business Model

- $\bullet$ Joins
- $\bullet$ Content Tab

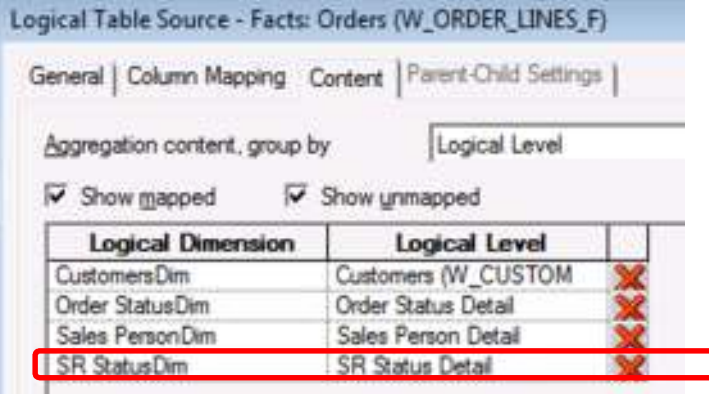

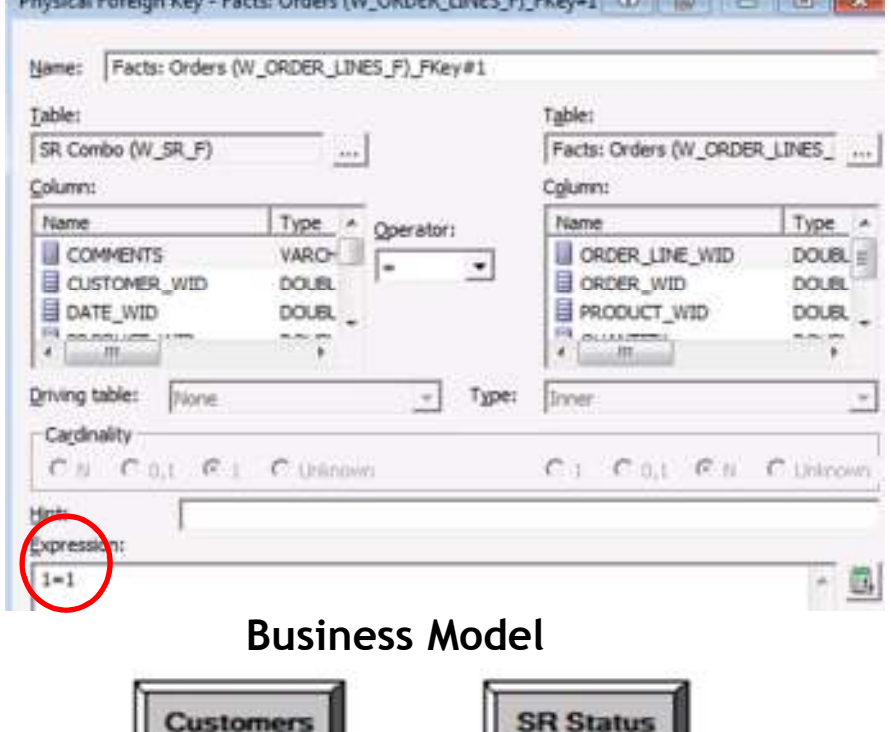

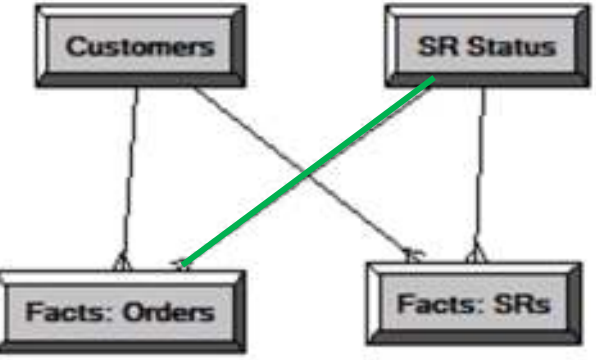

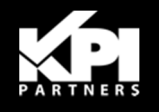

Now it is able to issue a query Note the table with SR Status (W\_SR\_F) is included

- •SR Status to W\_ORDER\_F:
- •No Joins  $\rightarrow$  Cartesian Product!

Be very careful with this solution**Must** filter to **one record** to eliminate **CAUTIONE** Cartesian Product (Over-counting)

This example contains a special problem:

- • Multiple W\_SR\_F records will have Status =  $'Qpen'$
- $\bullet$ Over-counting should occur
- • If a normalized Dimension table with 1 record for 'Open', then safe

16

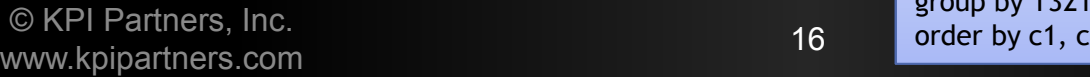

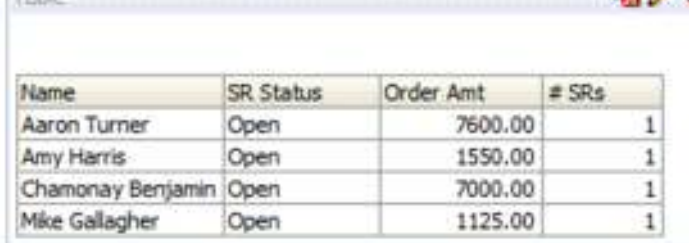

 $-11$ 

```
select T321.CUSTOMER_NAME as c1,T455.STATUS as c2,
sum(T315.QUANTITY * 1.0 * T315.UNIT_PRICE) as c3from 
W_SR_F T455 /* SR Combo (W_SR_F) */ ,
W_CUSTOMER_D T321 /* Customers (W_CUSTOMER_D) */ ,W_ORDER_F T75 /* Orders Combo (W_ORDER_F) */,

W_ORDER_LINES_F T315 /* Facts: Orders (W_ORDER_LINES_F) */ 
where ( T75.CUSTOMER_WID = T321.CUSTOMER_WID and T75.ORDER_WID = T315.ORDER_WID 
and T321.CUSTOMER_WID = T455.CUSTOMER_WID and T455.STATUS = 'Open' ) 
group by T321.CUSTOMER_NAME, T455.STATUSorder by c1, c2
```

```
select T321.CUSTOMER_NAME as c1,T455.STATUS as c2,
count(T455.TICKET_NUM) as c3from 
W_CUSTOMER_D T321 /* Customers (W_CUSTOMER_D) */ ,W_SR_F T455 /* SR Combo (W_SR_F) */ 
where ( T321.CUSTOMER_WID = T455.CUSTOMER_WID and T455.STATUS = 'Open' ) 
group by T321.CUSTOMER_NAME, T455.STATUSorder by c1, c2
```
### Solution #2: Use Totals Level Based Metric

- Set the SR Status<br>Dimension to **Tota** •Dimension to *Total* for *every* metric used
- Tells metrics to *ignore*a dimension
- Both queries are clean

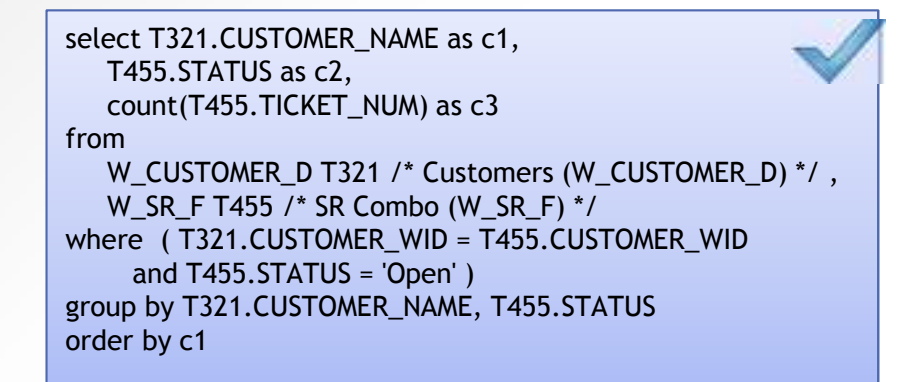

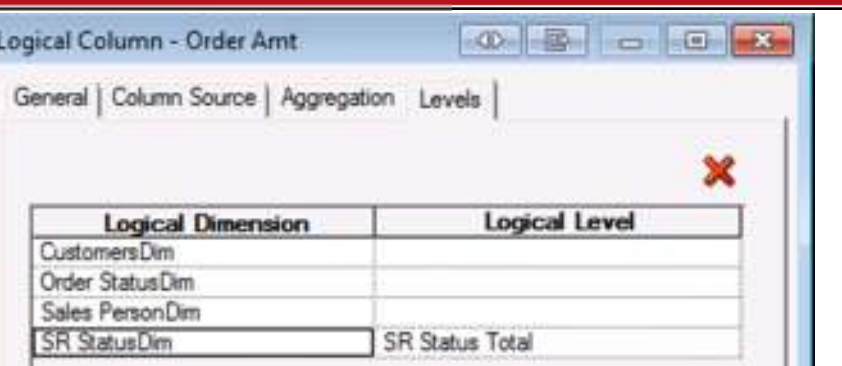

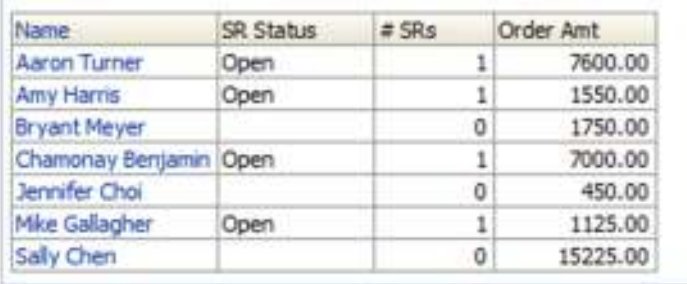

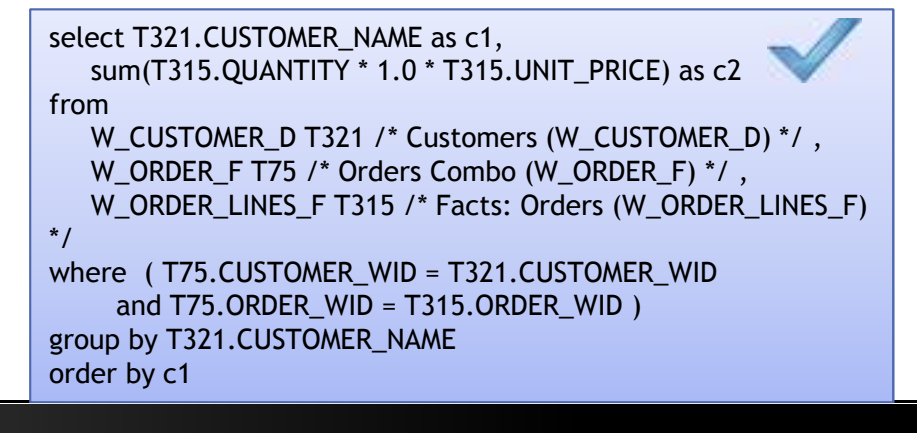

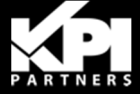

- **Other filtering may be** needed
- Filters on SR Status are *meaningless* to the Orders Query
- Possibly add a different filter

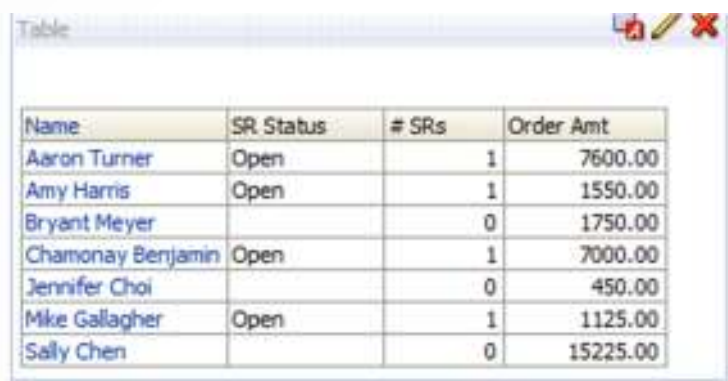

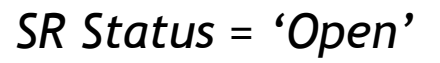

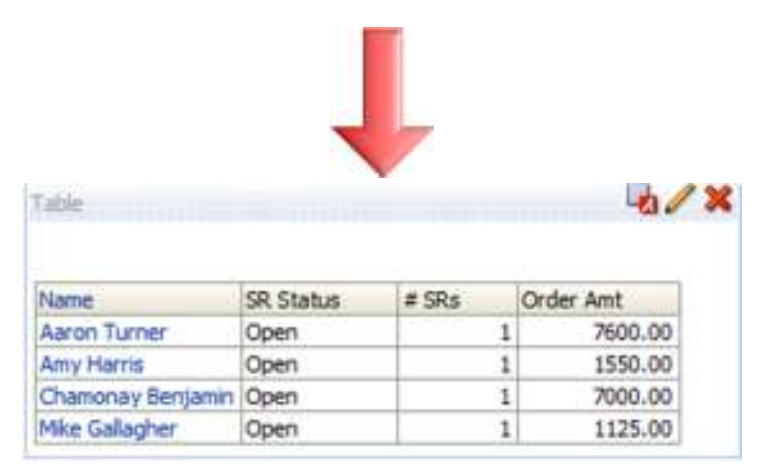

*SR Status = 'Open' and # SRs > 0*

### 1=1 Join

### **Pros**

- Very easy to configureш
- **Works very well for filtered** reports

### **Cons**

- Potential *'nuclear bomb'*, ш especially for Answers
- More difficult for Database optimizer

### Level Based Metrics

### **Pros**

• Safer to use

### **Cons**

- Metric by Metric config –More development work
- Harder to QA
- Consider which technique to use for your system
- You may need both!

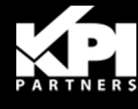

One Date Dimension:

- Is conformed across other facts
	- •*Order Open Date* is not conformed
	- •Mix multiple metrics along a common time period
- Provides expanded analysis functionality
	- More "BI like" more big picture, more enterprise •
- Requires less configuration
	- 1 Date Dimension instead of many •
- Is easier for Business users to understand

### Besides...

•The real world has only 1 date anyway!

### Canonical Time does the same thing but in a single fact table

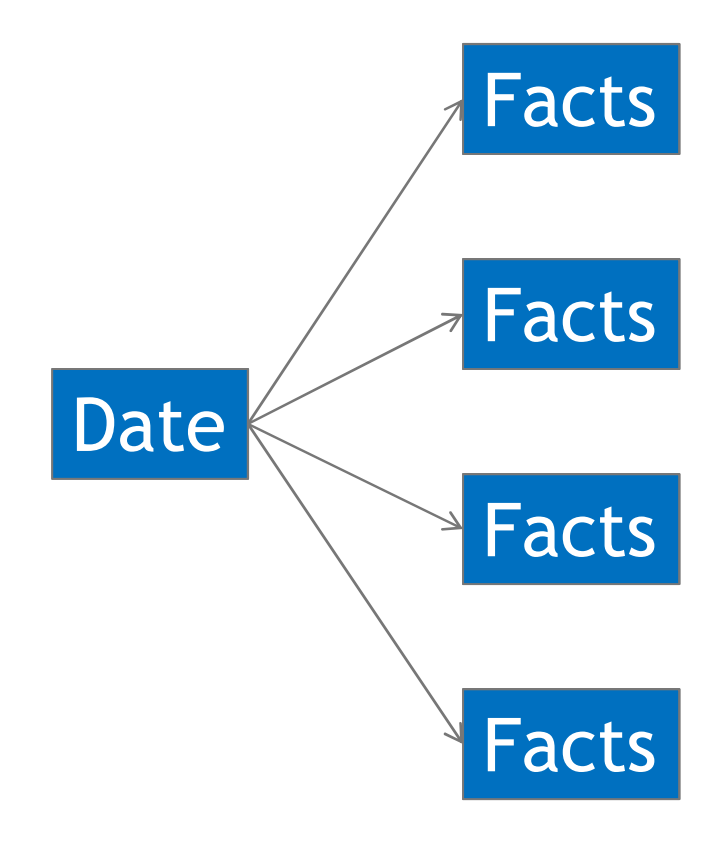

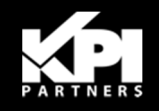

- **Essentially a super**conformed Date dimension
	- •Transactions with many dates
	- • SR Transaction: Open Date & Close Date
	- **Order Transaction: Create Date,<br>Planned Shinned Date, Actual** •Planned Shipped Date, Actual Shipped Date, etc.
- Goal: Only 1 Date dimension
	- Instead of: "Open Date Dim" & "Close Date Dim"•
	- Simply Use: "Date Dim"  $\bullet$ Simply Use: "Date Dim"
	- $\bullet$ BI Apps do this to a large degree

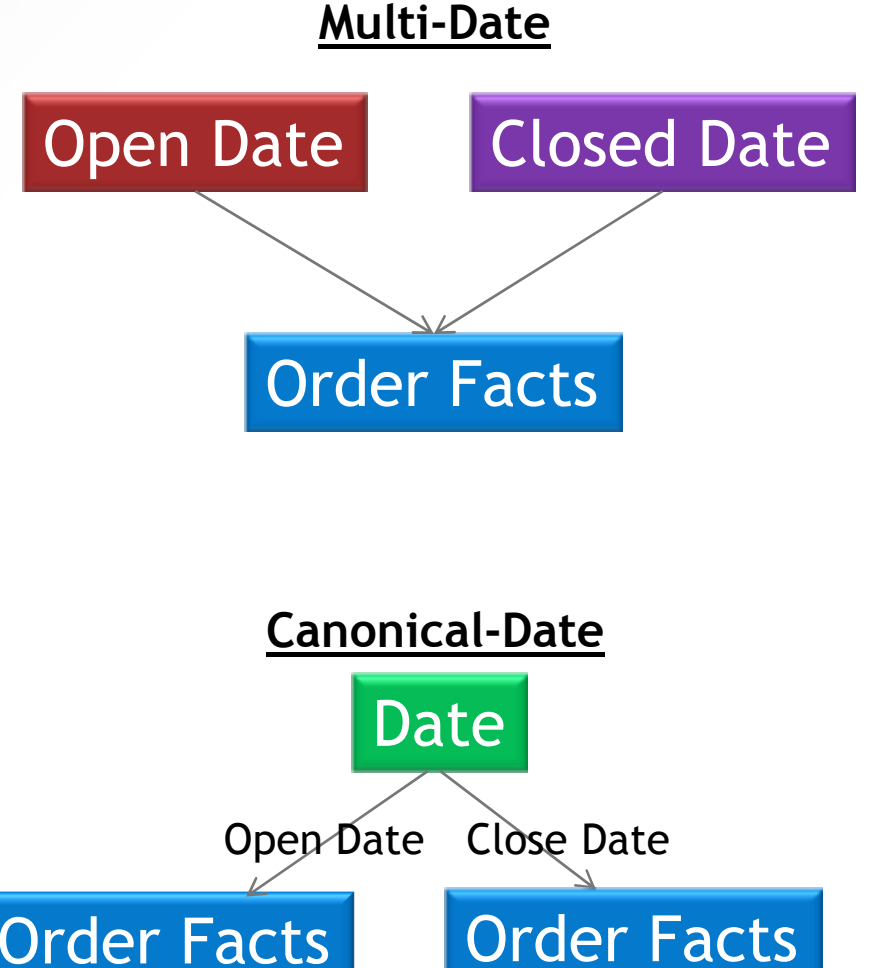

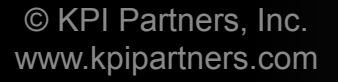

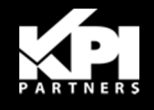

### **Example 1**: Show SR activity (# Opened & # Closed) by Month

### Non-Canonical:

# Open SRs = Filter(# SRs using SR Status = 'Open')

#### $\blacksquare$ *Volatile*

- For a SR opened in Jan and  $\blacksquare$ closed in Feb:
	- •Report run in Jan shows Opened
	- •Report run in Feb shows Closed
- $\blacksquare$ History will be restated each day
- $\blacksquare$  Status based metrics will not show actual activity
- $\blacksquare$  Tie-in to month will be one of the  $\blacksquare$ dates but not both

#### Canonical:

Build # SRs Opened & # SRs Closed with a Canonical Date

Use Open & Close Date FKs on the SR Fact

- –*Non-Volatile*
- –Independent of each other

Note the subtle language distinction:

# Open SRs **≠** # SRs Opened

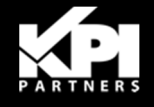

**Example 2:** Show Order activity (# Opened & # Shipped) by monthDate (W\_DAY\_O)

Physical Layer Configuration:

- Make aliases for the *fact*, *not the*   $\blacksquare$ *dim*acts: Orders Placed Date (W\_ORDER\_F)
- $\blacksquare$ ■ Join on appropriate Fact Date field

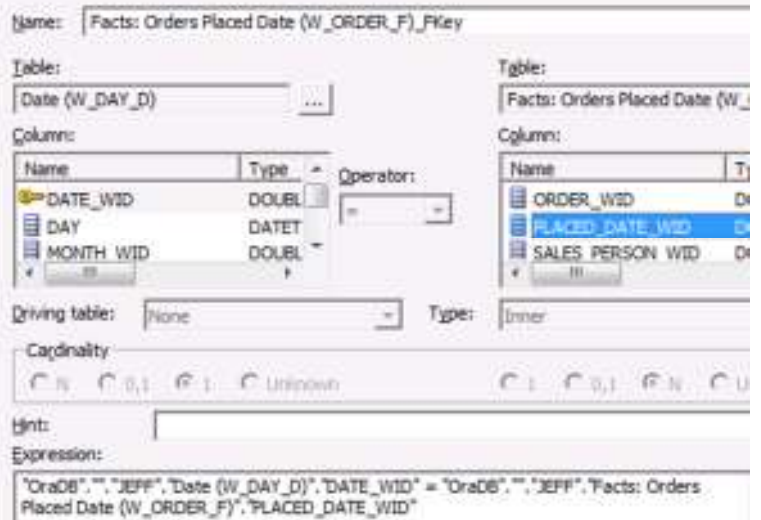

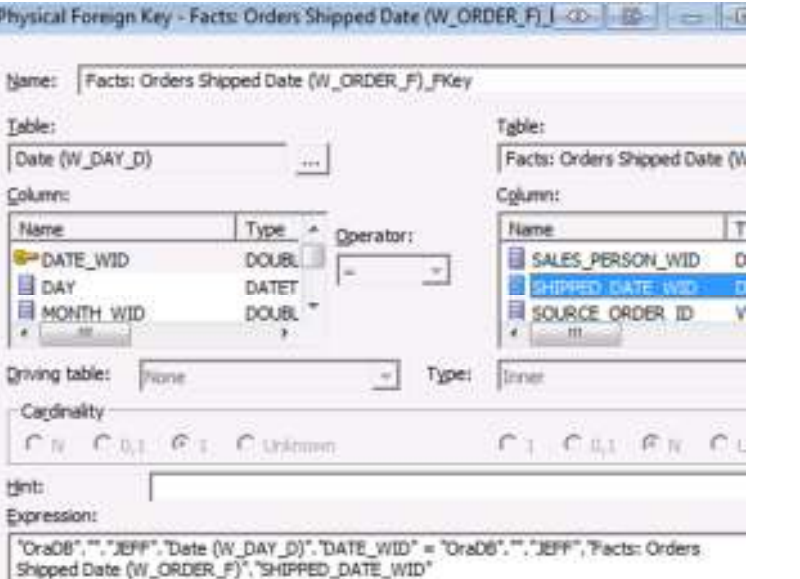

www.kpipartners.com

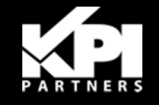

Facts: Orders Shipped Date (W\_ORDER\_F

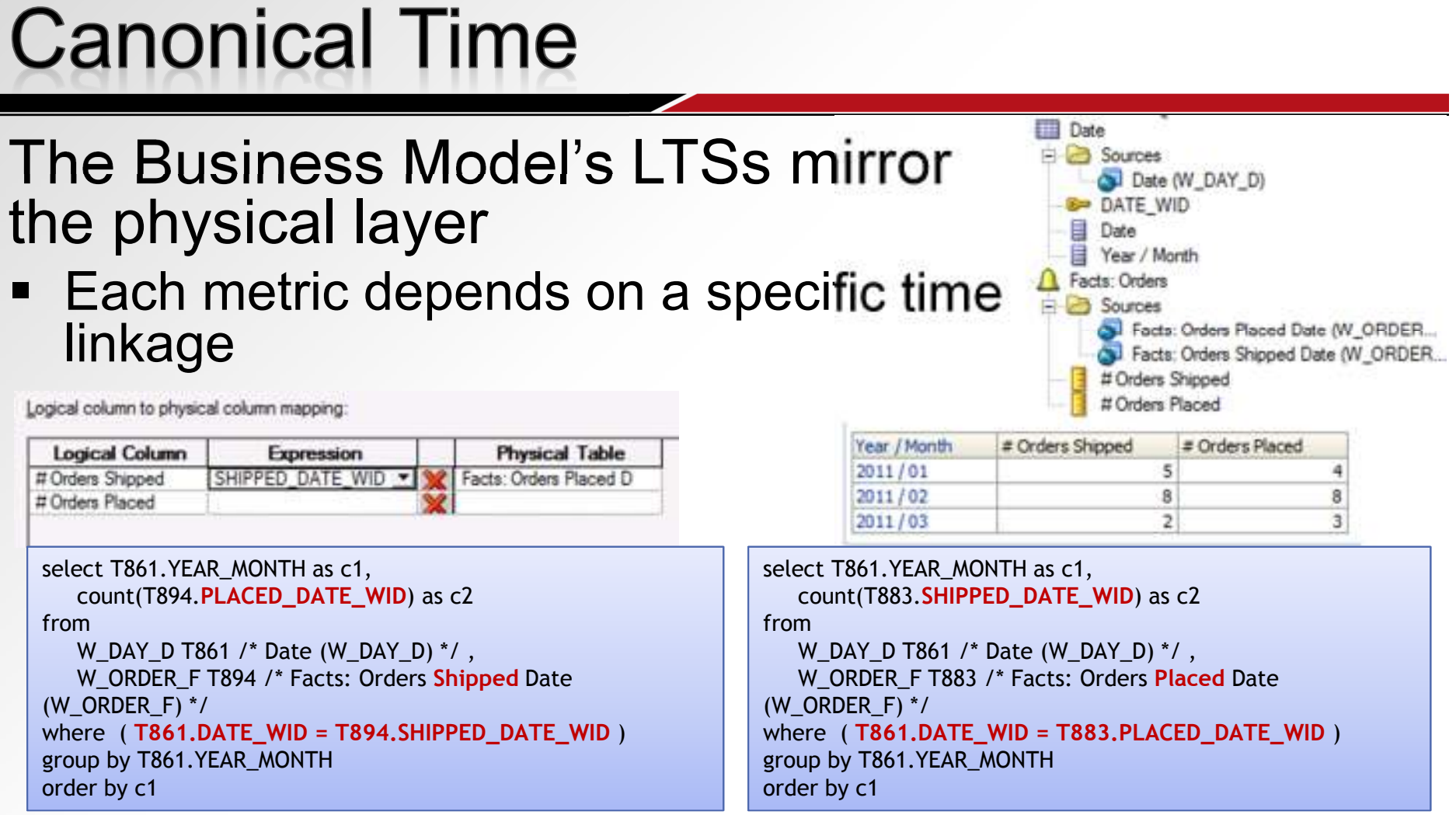

Essentially making logical Snapshot fact tables

- Be careful with performance when many queries issued•
- •<u>• Similar concept as the old technique for Time Series</u>

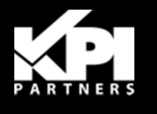

- Discuss how OBI selects a LTS
	- $\bullet$ "Aggregate Navigation"
- Fundamental to understanding OBI
	- $\bullet$ Required for advanced configuration
- **Some examples will help understanding in** order to manipulate the system to solve your own unique problems

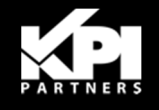

Basic steps in selecting a LTS:

- 1. Identify all LTSs which have:
	- a. the proper fields mapped
	- b. "work" together –<br>ioins, content tab joins, content tab
	- c. Considering Fragmentation **Content**
- 2. Pick the Highest grained Fact LTS
- 3. Pick remaining Dim LTSs

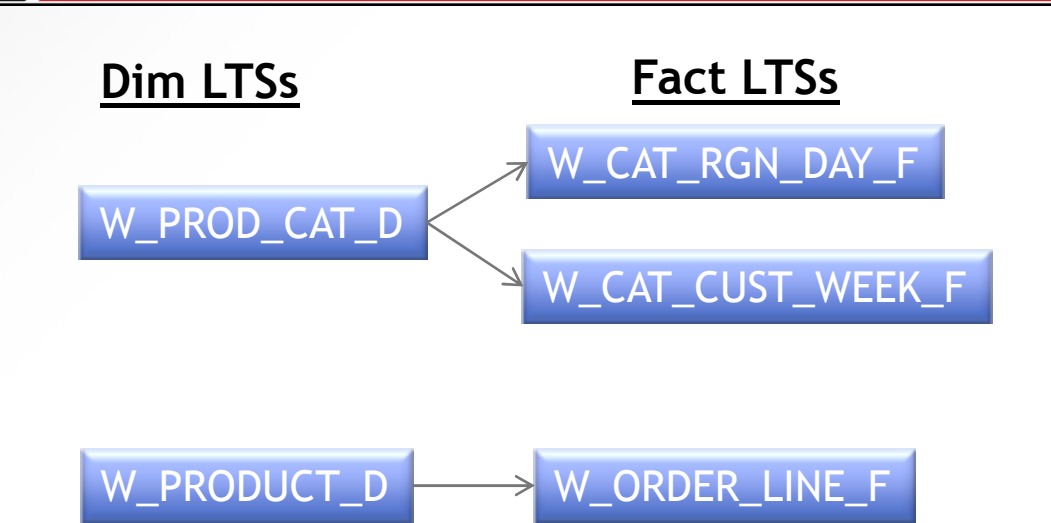

Dimensional LTS Ordering:

- • 10g: Dimensional ordering is *meaningless*
- 11g: Meaningful •

### Fact LTS Ordering:

•Meaningful in both 10g & 11g

 $\odot$  KPI Partners, In www.kpipartners.com

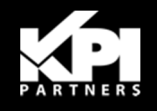

W\_PRODUCT\_D

www.kpipartners.com

# Example: Select Product.Product Category;<br>
Dim LTSs
Fact LTSs
Fact Crain

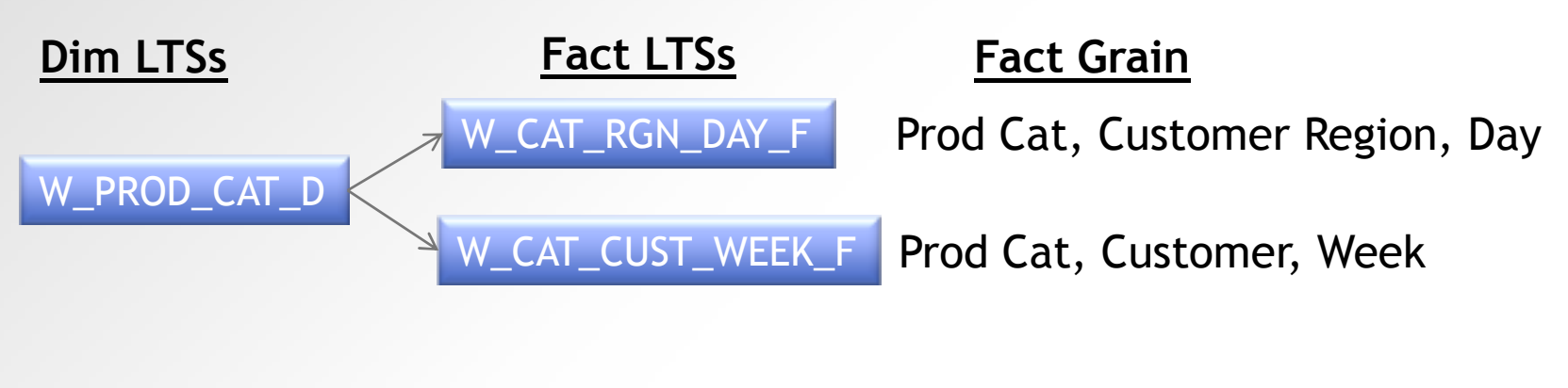

Product, Customer, Day

 $\bullet$ Which is the highest grained Fact source?

W\_ORDER\_LINE\_F

27 $\bullet$  OBI knows the following from its hierarchies: $\bullet$  Eliminates W\_ORDER\_LINE\_F immediately∴ W\_PRODUCT\_D is eliminated Product CategoryProductCustomer RegionCustomerWeekDayHigher Grain© KPI Partners, Inc.

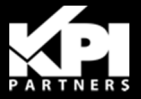

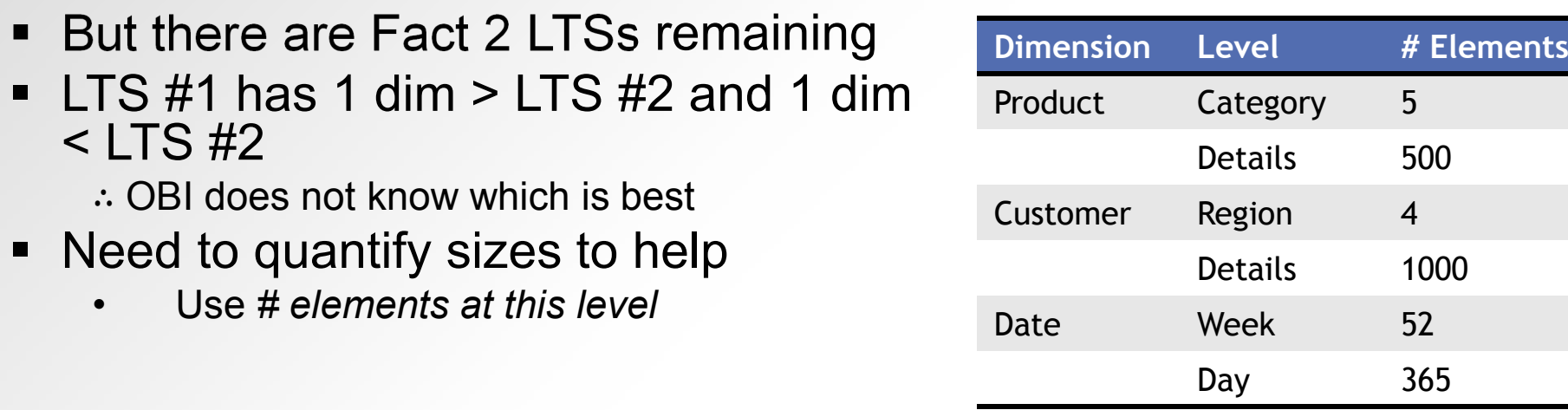

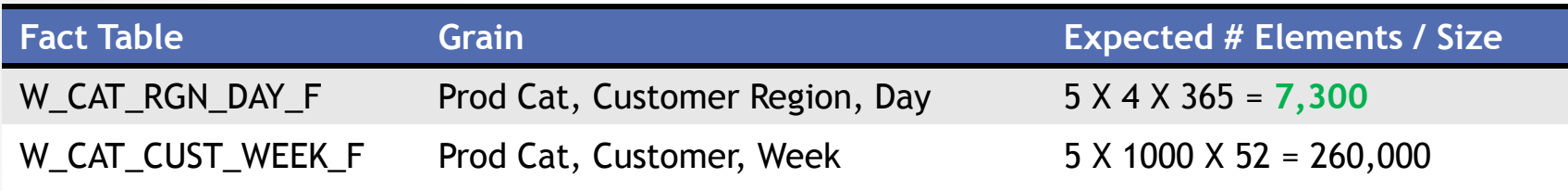

#### If Region to Customer was 4:25 instead of 4:1000:

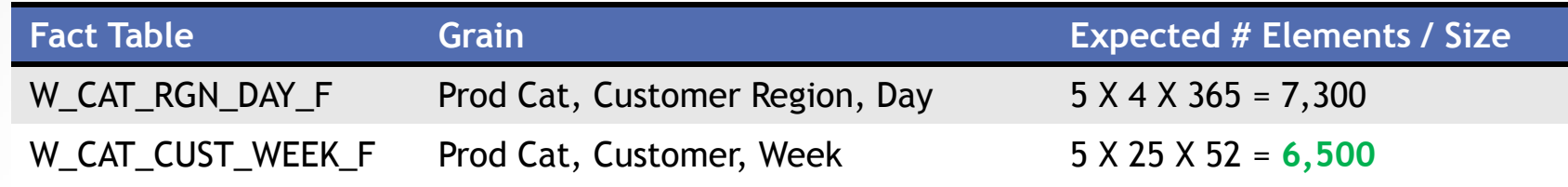

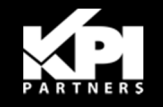

- In many cases you do not need # *elements* 
	- •Only if many fact & aggregate tables
- What if 2 Fact LTSs have the same grain?
	- $\bullet$ Adding a new dimension will lower it
	- $\bullet$ i.e., 5 dims *is higher than* 6 dims
- Example: federation across a DM and OLTP

29

- $\bullet$ Want the bulk of queries to hit the DM tables
- $\bullet$ Grains are identical

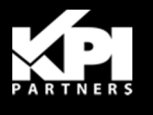

- Physical models are identical
- Both Physical models mapped into same Business Model
	- •Exact same grains
- Reminder:
	- • 11g: dimensional source ordering important
	- •10g: meaningless

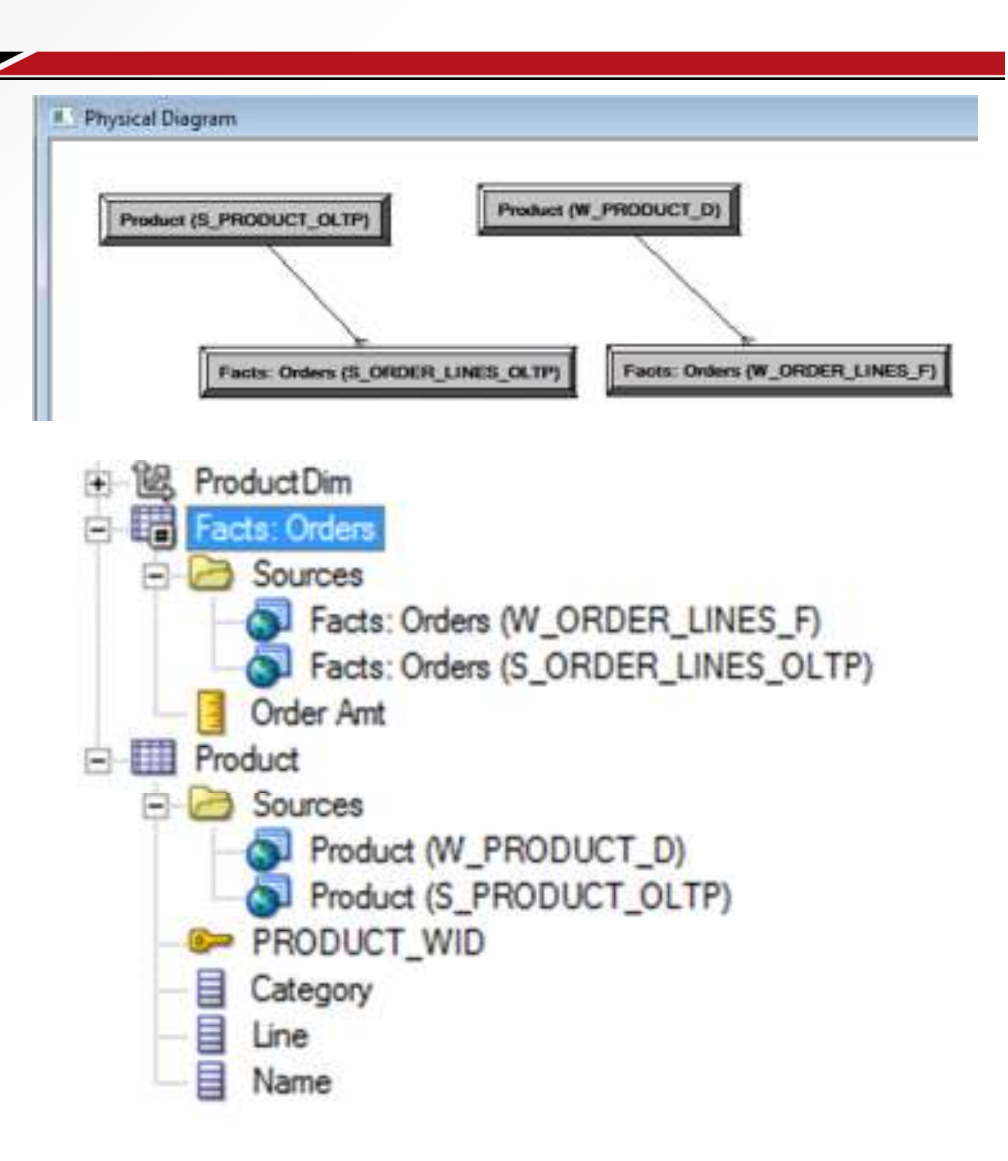

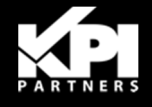

- Additional LTS control can be achieved by adding a dummy dimension
	- Even further control is possible with a hierarchy  $\bullet$
	- $\bullet$ Essentially a "priority" dimension
- Map in a 1 record dummy table with a few fields
- Cartesian join (1=1) them to Fact tables

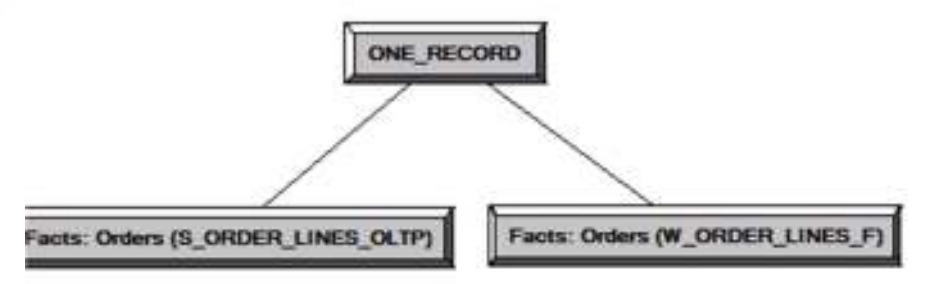

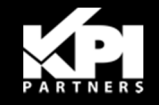

- **Make a dimension** 
	- Multiple LTSs, each at a •different grain
	- • Each column maps only to 1 I TS
- **Assign each Fact LTS** Ξ to your desired priority via a level

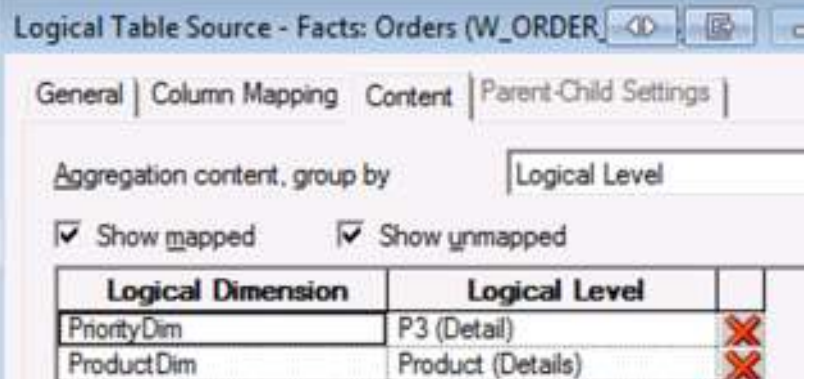

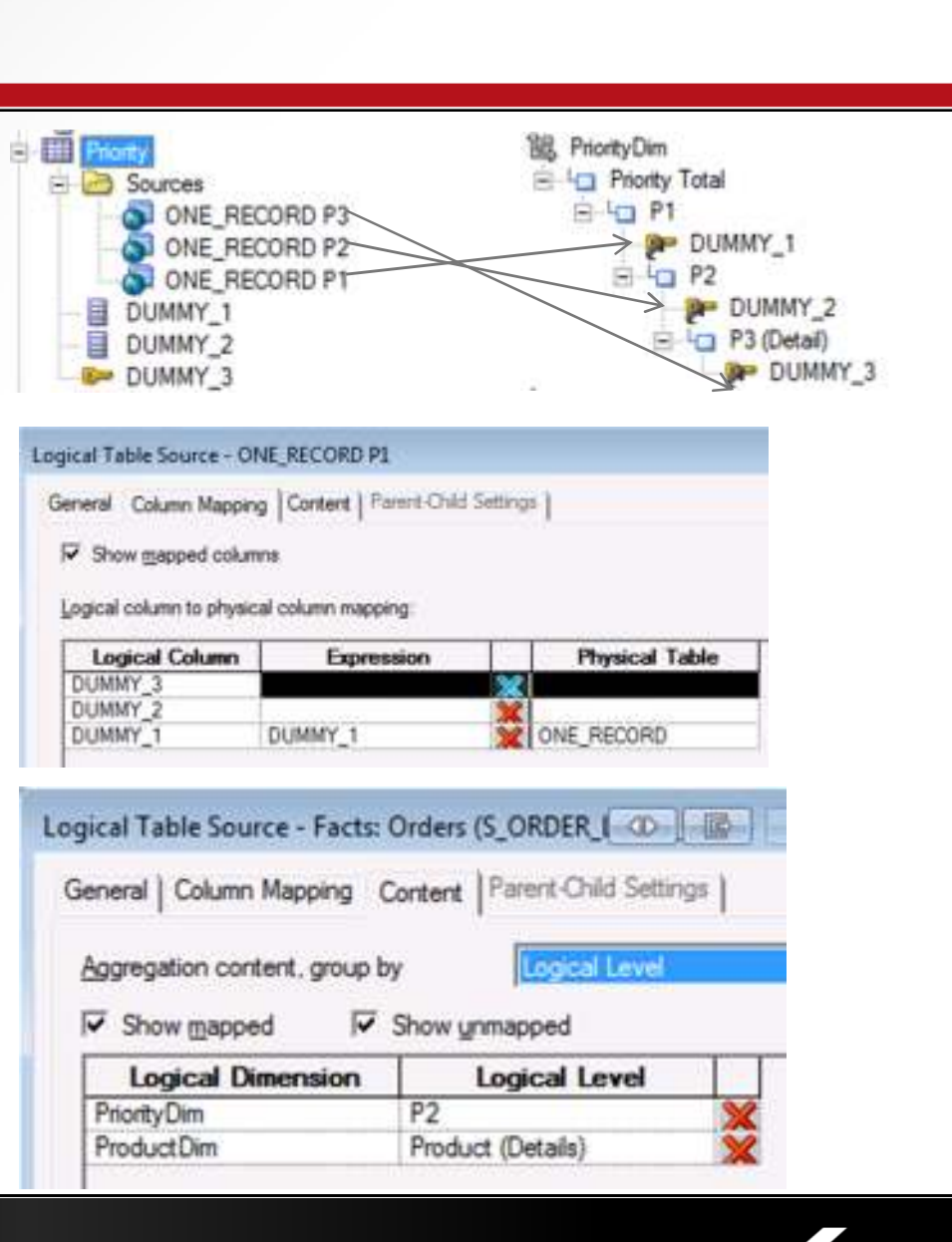

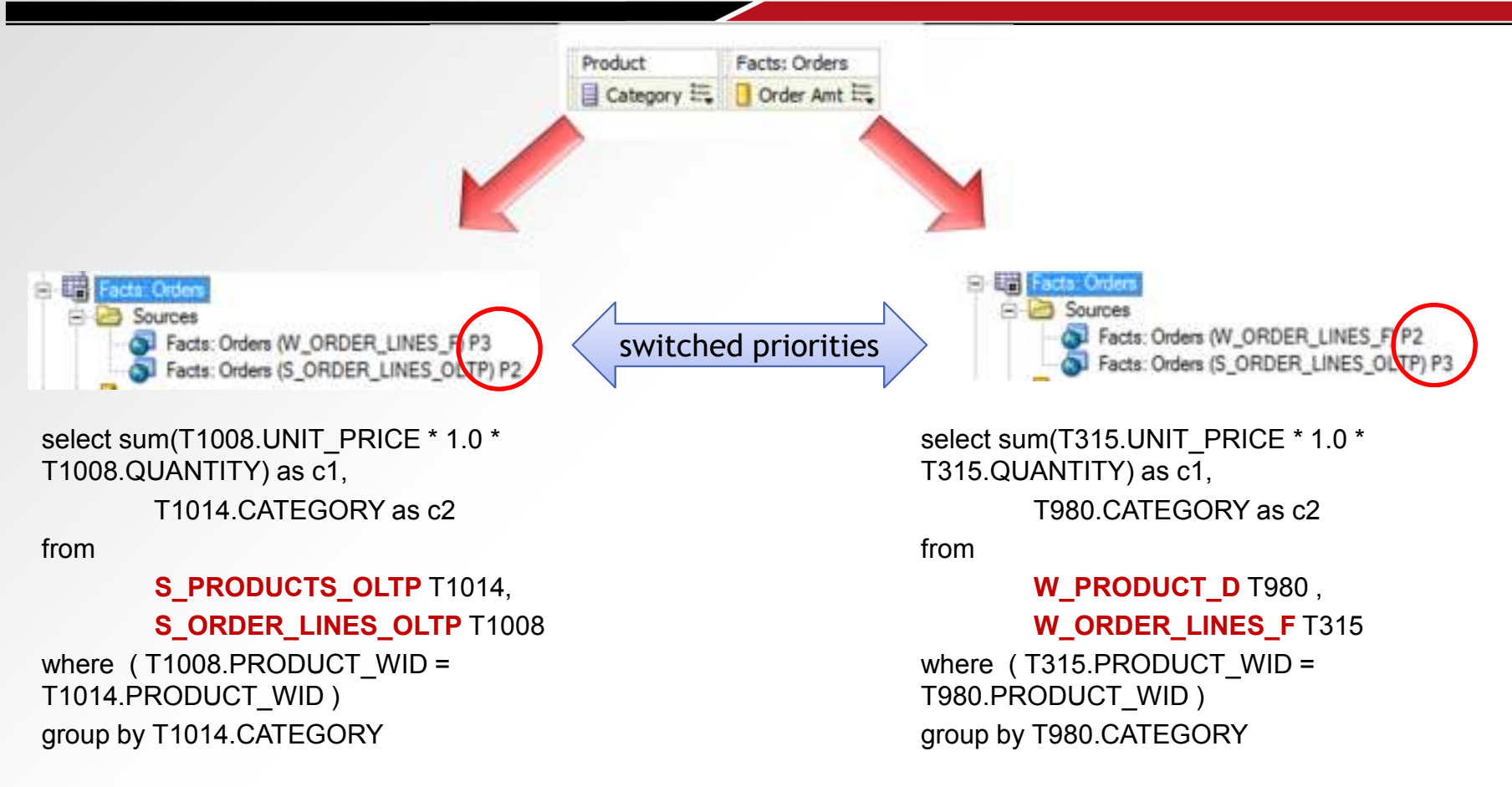

- The priority dimension changes the grain
- Forces LTS selection

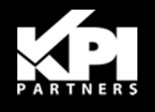

### 11g Priority Groups do a similar thing

- •Priority Group of 0 is the highest priority
- $\bullet$ Considered very early on in the LTS selection process

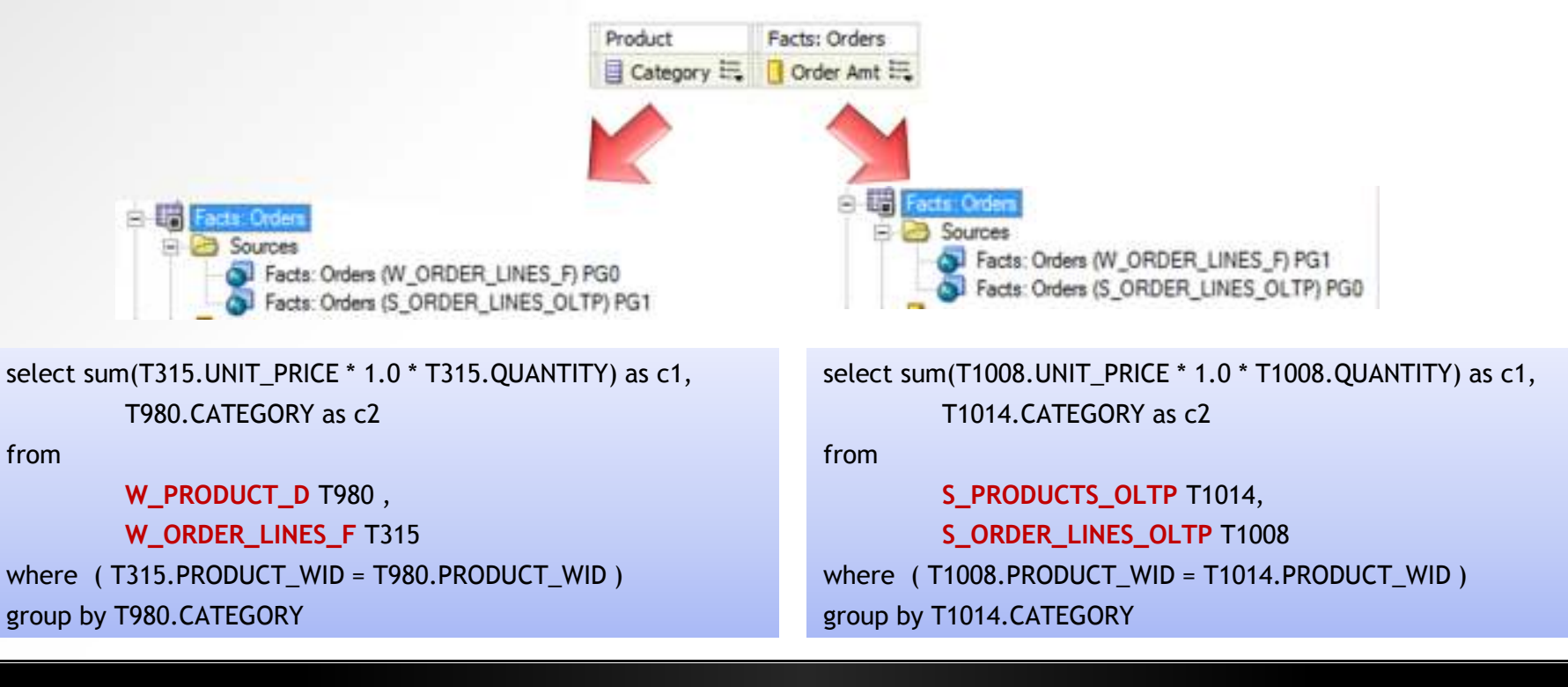

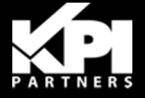

### Other tools to help in LTS Selection:

- •Data Security Filters
	- Treated like any other filter from Answers
- •Additional columns mapped to specific<br>LTSs LTSs
	- **Similar solution for choosing Inner Join vs. Outer** Join
- •Adjustment of *# Elements*
- •Different Subject areas w/ Implicit Facts

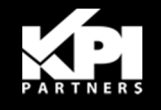

## **Join Path Control**

Example:

- $\bullet$ Given this Business Model
- $\bullet$ And the same prompt on 2 pages
- •Customer is constrained on Month

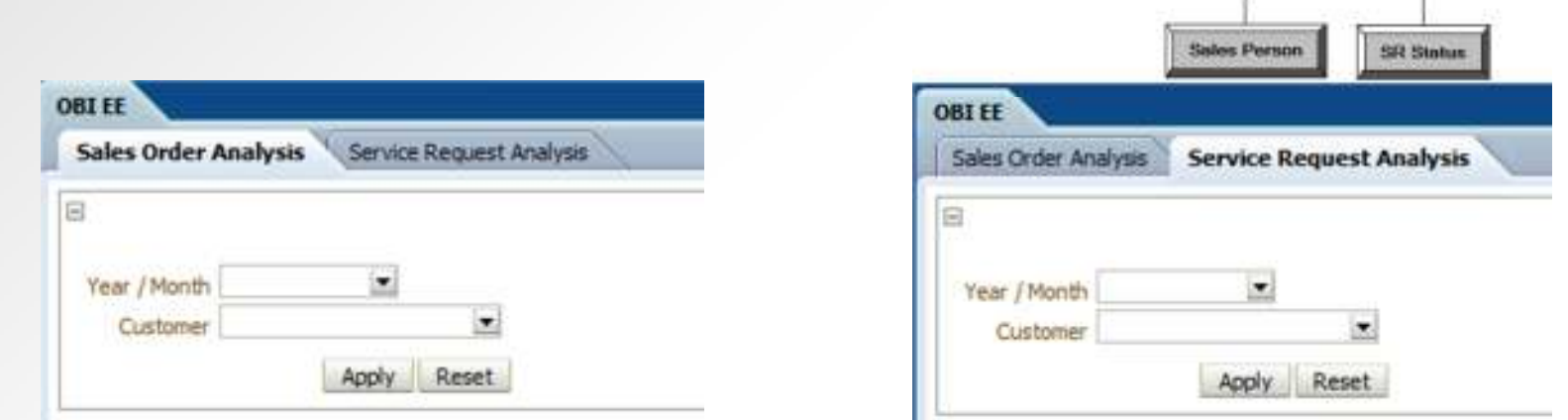

Date

Facts: Orders

Customers

Focts: SRu

- What if we had a large subject area of Orders & SRs?
	- •Can't choose a single implicit fact
- How will OBI determine which customers to show?
- ٠ How does the dashboard context factor into its decision?

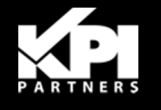

### **Join Path Control**

- Answer:
	- •It will use the highest LTS
	- • It has no UI contextual information
		- Does not know about SRs or Orders dashboard pages
- **Want:** Customers who *ordered*in a month
- **Get:** Customers who had an SR in a month

*Wrong customer list!*

- Pervasive in OBI Dashboards
	- •Especially the BI Apps

#### Sales Order Analysis & SR Analysis Pages:

#### **Logical SQL:**

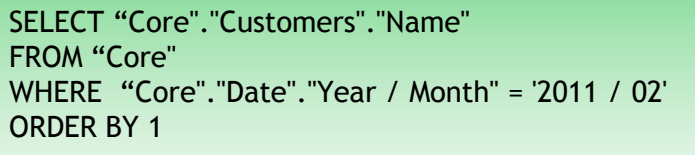

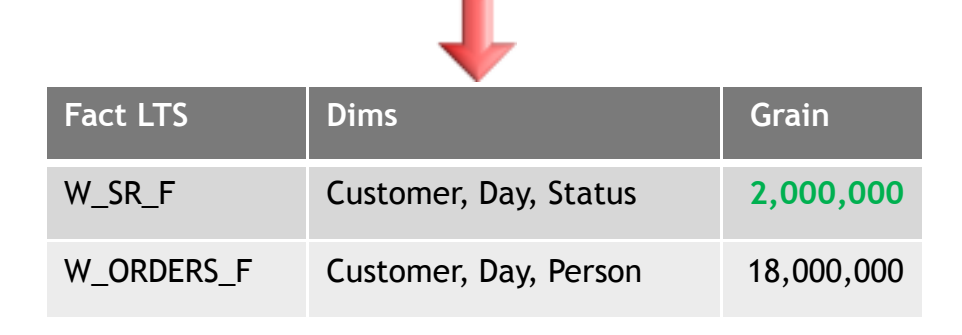

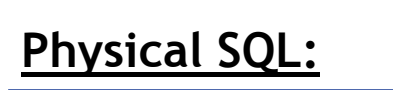

```
select distinct T321.CUSTOMER_NAME as c1from 
W_DAY_D T861 /* Date (W_DAY_D) */ ,
W_CUSTOMER_D T321 /* Customers (W_CUSTOMER_D) */ ,W_SR_F T455 /* SR Combo (W_SR_F) */ 
where ( T321.CUSTOMER_WID = T455.CUSTOMER_WID and T455.DATE_WID = T861.DATE_WID and T861.YEAR MONTH = 2011 / 02')
order by c1
```
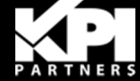

## Join Path Control

Solution:

- Build contextual prompt Subject Areas
- $\textcolor{red}{\bullet}$  Tie each area to a specific join path
- Use Implicit Fact Column

### *Enhanced* Solution:

- Ξ Improve performance with a Coverage table (i.e. Factless Fact)
	- $\bullet$ Summary level
	- •E.g., W\_ORDER\_CUST\_MONTH\_F

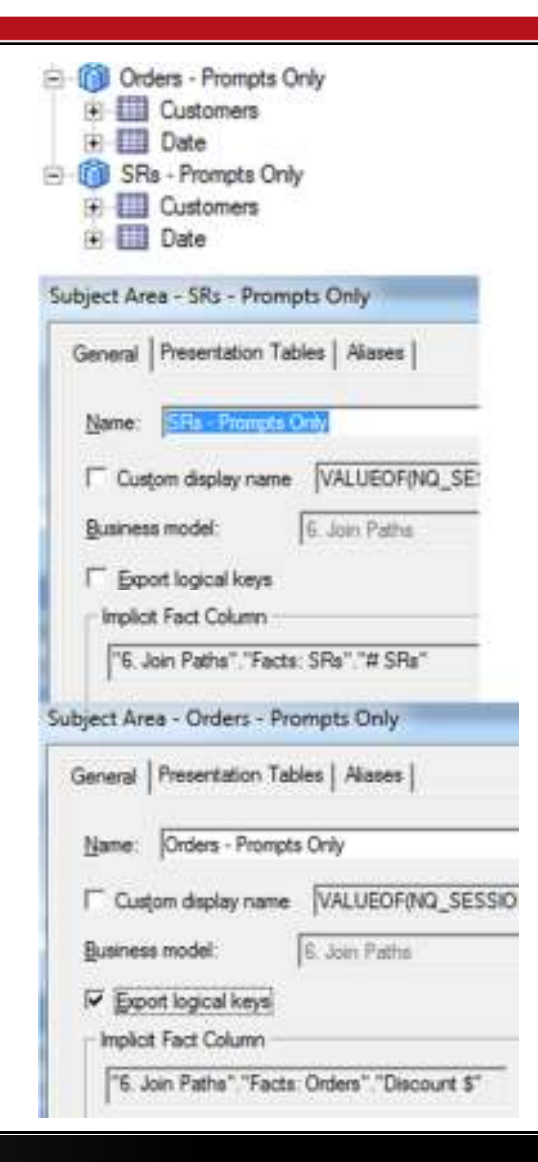

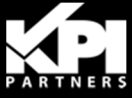

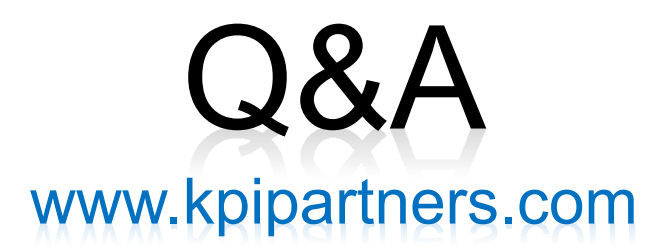

### Please stop by Booth #2229 Moscone South

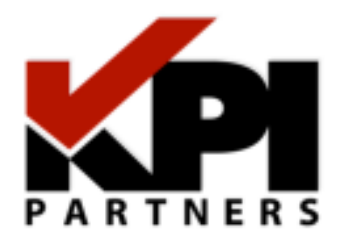

# www.kpipartners.com

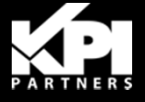